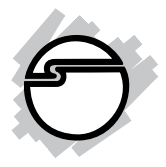

# **ExpressCard 12-in-1 Reader/Writer Quick Installation Guide**

### **Features and Benefits**

• Supports Memory Stick (MS), Memory Stick PRO, Memory Stick Duo, Memory Stick Pro Duo, Secure Digital (SD), miniSD, microSD, Multi Media Card (MMC), MMCmobile, RSMMC, MMCplus and xD Picture Card memory cards

> **Note**: MS Duo, MS Pro Duo, miniSD, microSD, MMCmobile, RS-MMC memory cards require adapters to fit

- Hot-swapping feature allows you to attach/detach this reader/writer without powering down your system
- Compliant with USB Storage Class specifications no driver installation required!

### **Serial # Sticker**

For future product return or exchange, this serial # is required. Please keep it for your reference.

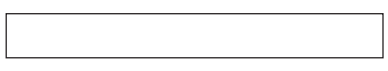

## **System Requirements**

- Notebook or desktop computer with an available ExpressCard slot
- Windows® 2000/XP/Server 2003/Vista
- Mac OS 10.4 or later

### **Package Contents**

- *ExpressCard 12-in-1 Reader/Writer*
- Quick installation guide

### **Layout**

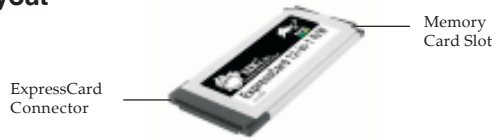

**Figure 1. ExpressCard 12-in-1 Reader/Writer**

## **Installation**

### **Hardware Installation**

General instructions for installing the *ExpressCard 12-in-1 Reader/Writer* are provided below. Since the design of computers vary, refer to your system's reference manual for further information, if needed.

1. Insert the *ExpressCard 12-in-1 Reader/Writer* into the ExpressCard slot of the computer with it's **Express Card Connector** facing the slot. Push the card into the slot gently, yet firmly for a solid connection.

**Note:** Some ExpressCard slots will click when the ExpressCard is fully inserted into the slot.

2. If your system was powered off when you plugged in the ExpressCard, turn it on and go to **Driver Installation**. Otherwise, go directly to **Driver Installation**.

## **Driver Installation**

Windows and Mac OS X automatically detects and installs the correct driver for the *ExpressCard 12-in-1 Reader/ Writer*. No driver installation is needed.

## **To Verify Installation**

For Windows

- 1. Check in Device Manager. *For 2000/XP/Server 2003*: right click **My Computer**, click **Manage**, then click **Device Manager**. *For Vista*: right click **Computer**, click **Manage**, click **Continue**, then click **Device Manager**.
- 2. Click on the **+** (plus sign) in front of **Disk Drives**, **Generic USB Card Reader...** should be displayed.

For Mac OS X

- 1. Open **System Profiler**.
- 2. Under **Hardware**, click **USB**.
- 3. Under **High-Speed USB Bus**, a **USB Card Reader** should be listed.

## **Using the Reader/Writer**

When inserting or removing memory cards, make sure that the *ExpressCard 12-in-1 Reader/Writer* does not move from side to side in the ExpressCard slot, otherwise the Reader/Writer may accidentally eject from the slot.

### **Inserting Memory Cards**

For miniSD, microSD, RS-MMC, MMCmobile, Memory Stick Duo and Memory Stick Pro Duo

These small form factor memory cards come with their own card reader adapter. First insert the memory card into its adapter then insert the adapter into the card reader slot.

For Memory Stick, Memory Stick Pro, SD, MMC, MMCplus and xD Picture Card

Insert with the gold pins forward and facing down. Push the memory card into the card reader slot.

### **Accessing Memory Cards**

For Windows

When the reader/writer is successfully installed, a **Removable Disk** icon will appear in **My Computer**. To access the memory card, double click the disk icon.

#### For Mac OS X

Insert your memory card into the *ExpressCard 12-in-1 Reader/Writer* and a disk icon will appear on the desktop. To access the memory card, double click the disk icon.

## **Removing Memory Cards**

### For Windows

Memory cards can be removed at any time. Pull the memory card out of the *ExpressCard 12-in-1 Reader/Writer.*

### For Mac OS X

Drag the disk icon into the **Trashcan**. When the disk icon no longer appears on the desktop, the memory card can be removed from the *ExpressCard 12-in-1 Reader/Writer*. No following this procedure could lead to system crashes, data corruption or data loss.

## **Removing the ExpressCard**

## **Windows**

Before ejecting the *ExpressCard 12-in-1 Reader/Writer* from the ExpressCard slot, first use the **Safely Remove Hardware** utility to stop it. Not following the steps below could lead to system crashes, data corruption or data loss. Follow the steps below for your version of Windows.

For Windows 2000

- 1. Click the **Unplug or Eject Hardware** icon located in the taskbar by the system clock.
- 2. Click **Stop USB Mass StorageDevice....**.
- 3. At the **Safe To Remove Hardware** box, click **OK**. The *ExpressCard 12-in-1 Reader/Writer* can be ejected.

### For Windows XP/Server 2003/Vista

- 1. Click the **Safely Remove Hardware** icon located in the taskbar by the system clock.
- 2. Click **Safely remove USB Mass Storage Device....**.
- 3. When **Safe to Remove Hardware** box pops up, the *ExpressCard 12-in-1 Reader/Writer* can be ejected.

## **Mac OS X**

Before ejecting the *ExpressCard 12-in-1 Reader/Writer* from the ExpressCard slot, first make sure there are no memory cards inserted. See **Removing Memory Cards** on page 5, for more information.

## **Technical Support and Warranty**

**QUESTIONS?** SIIG's **Online Support** has answers! Simply visit our web site at *www.siig.com* and click **Support**. Our online support database is updated daily with new drivers and solutions. Answers to your questions could be just a few clicks away. You can also submit questions online and a technical support analysts will promptly respond.

SIIG offers a 5-year manufacturer warranty with this product. Please see our web site for more warranty details. If you encounter any problems with this product, please follow the procedures below.

If it is within the store's return policy period, please return the product to the store where you purchased from. If your purchase has passed the store's return policy period, please follow these steps to have the product repaired or replaced.

**Step 1:** Submit your RMA request.

Go to **www.siig.com**, click **Support**, then **RMA** to submit a request to SIIG RMA. If the product is determined to be defective, an RMAnumber will be issued.

**Step 2:** After obtaining an RMA number, ship the product.

- Properly pack the product for shipping. All accessories that came with the original package must be included.
- Clearly write your RMA number on the top of the returned package. SIIG will refuse to accept any shipping package, and will not be responsible for a product returned without an RMA number posted on the outside of the shipping carton.
- You are responsible for the cost of shipping. Ship the product to the following address:

```
SIIG, Inc.
6078 Stewart Avenue
Fremont, CA 94538-3152, USA
RMA #:
```
SIIG will ship the repaired or replaced product via Ground in the U.S. and International Economy outside of the U.S. at no cost to the customer.

## **About SIIG, Inc.**

Founded in 1985, SIIG, Inc. is a leading computer upgrade manufacturer of I/O connectivity products, including PCI & ISA serial and parallel ports, USB, Serial ATA & UltraATA controllers, FireWire (1394a/b), networking, sound cards, and other accessories. SIIG is the premier one-stop source of upgrades.

SIIG products offer comprehensive user manuals, many user-friendly features, and are backed by an extensive manufacturer warranty. High-quality control standards are evident by the overall ease of installation and compatibility of our products, as well as one of the lowest defective return rates in the industry. SIIG products can be found in computer retail stores, mail order catalogs, through major distributors, system integrators, and VARs in the Americas and the UK, and through e-commerce sites.

#### **PRODUCT NAME**

ExpressCard 12-in-1 Reader/Writer

FCC RULES: TESTED TO COMPLY WITH FCC PART 15, CLASS B OPERATING ENVIRONMENT: FOR HOME OR OFFICE USE

#### **FCC COMPLIANCE STATEMENT:**

This device complies with part 15 of the FCC Rules. Operation is subject to the following two conditions: (1) This device may not cause harmful interference, and (2) this device must accept any interference received, including interference that may cause undesired operation.

THE PARTY RESPONSIBLE FOR PRODUCT COMPLIANCE SIIG, Inc. 6078 Stewart Avenue Fremont, CA 94538-3152, USA

ExpressCard 12-in-1 Reader/Writer is a trademark of SIIG, Inc. SIIG and the SIIG logo are registered trademarks of SIIG, Inc. Microsoft, Windows and Windows Vista are either registered trademarks or trademarks of Microsoft Corporation in the United States and/or other countries. Mac and Mac OS are registered trademarks of Apple Computer, Inc. Other names used in this publication are for identification only and may be trademarks of their respective companies.

April, 2008 Copyright © 2008 by SIIG, Inc. All rights reserved.